## 接続手順概要

① アンドロイド

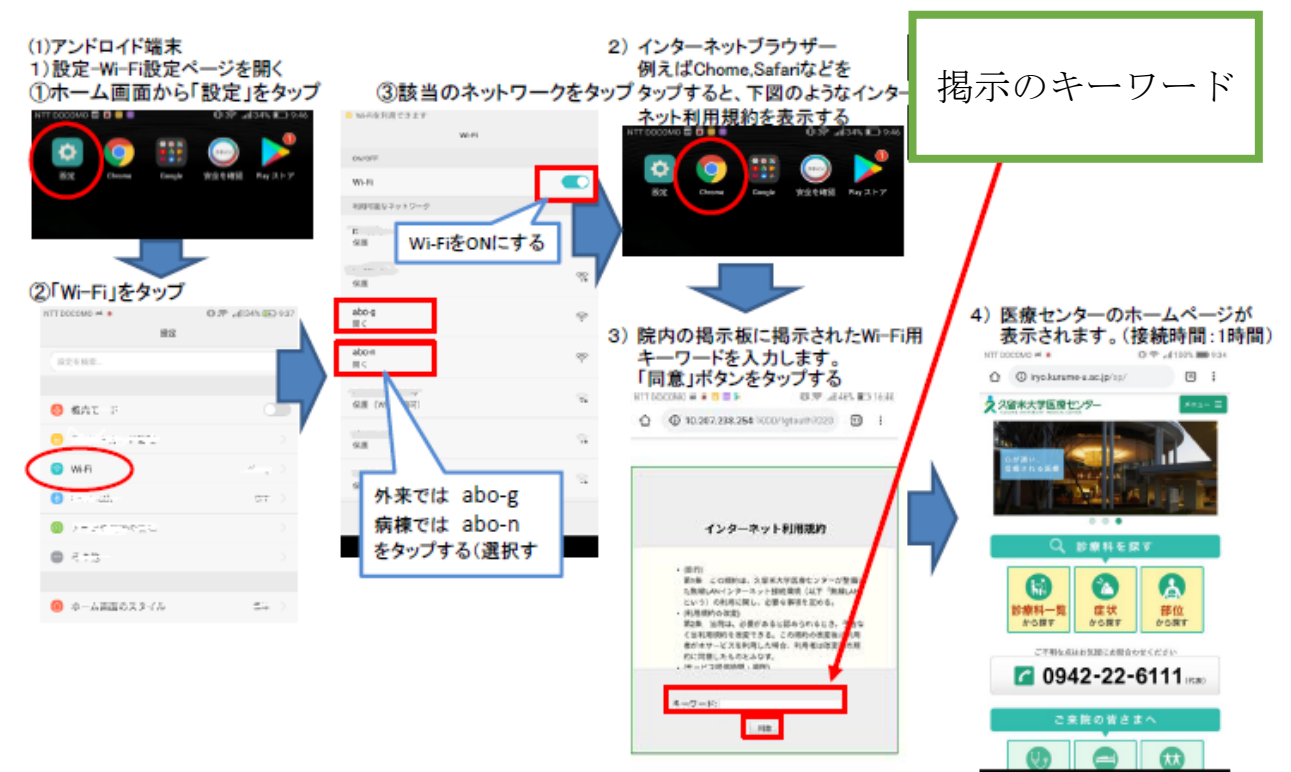

## ② iphone

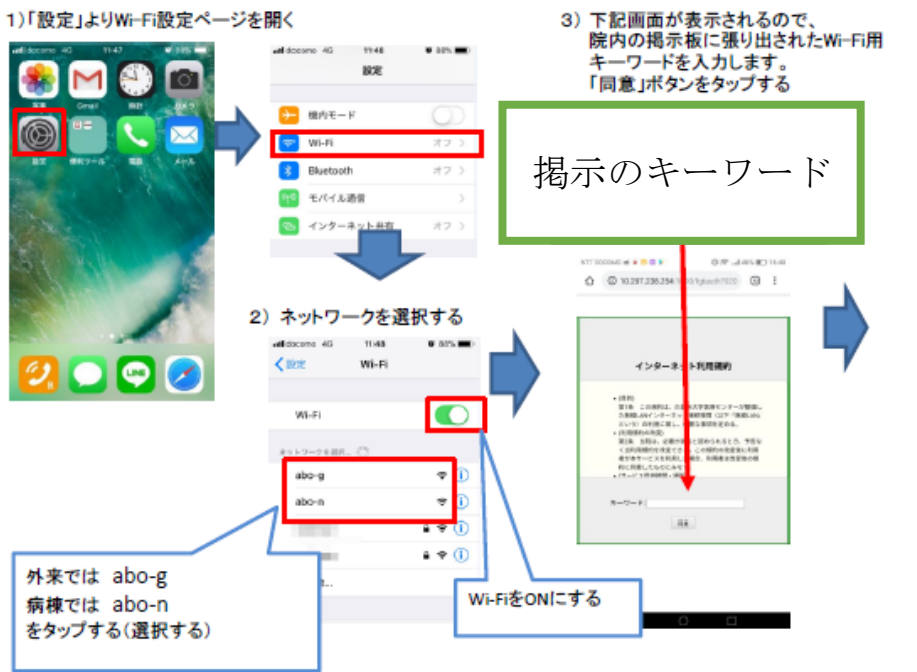

4) 医療センターのホームページが<br>表示されます。(接続時間:1時間)<br>「完了」をクリック

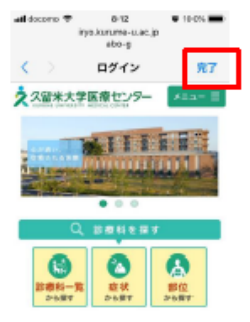

## 5)設定画面に戻り、WiFi接続完了

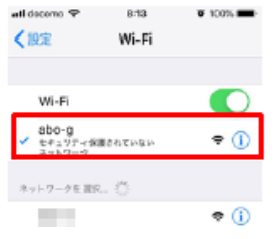